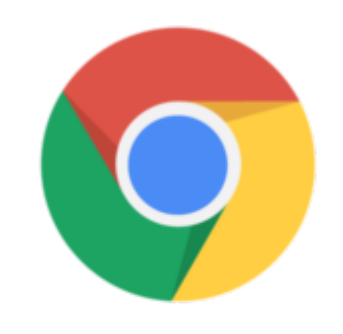

Chrome OS

## Google Chrome Tip #4: about:stuff

aboutot fEntertabout memory into the Omni bar (the address bar) and Google Chrome will display a nice summary of your memory useage and all Google Chrome-related processes. As a bonus, the summary section also displays the memory usage information for all other open browsers giving you a nice comparison!

Here is a list of other "about:" commands that provide interesting information and do some interesting things: ands that provide interesting in

about:cache about:crash about:dns about:hang about:histograms about:internets about:memory about:network about:plugins about:stats about:version

Most of these can also be easily bookmarked by clicking the Star in the Omni bar.

## **Category**

1. Google Chrome Tips

## **Tags**

- 1. browser
- 2. Google
- 3. Google Chrome

4. tips

**Date** 05/09/2025 **Date Created** 09/10/2008

**jimstips.com**